## **Log-in Instructions**

Thank you for registering for Summer Learning 2019.

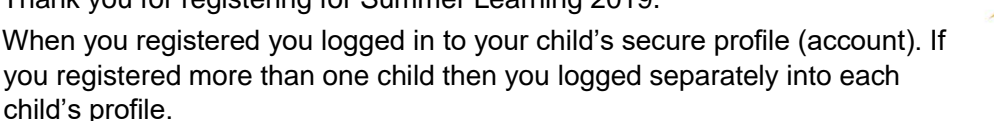

By logging in to your child's profile you can view their Profile info, Current Registration and, once the course has ended, a Progress Report (Report Card).

**COQUITLAN** 

## **Log in:**

- 1. Go to [www.summerlearningcoquitlam.ca](http://www.summerlearningcoquitlam.ca/) and select at the top left *LOGIN/CREATE ACCOUNT*
- 2. Log in to the profile using your User name and password. Select *Student* as your *User Type*. If you are asked to change your User name, please select "Don't Show Me this Message". You should keep the User name assigned to you above.
- 3. View your information in your **Profile** (under *Menu*).
- 4. View your current registration in **Current Registrations** (*under Menu)*
- 5. View your report card, available the day after the course has ended, in **My Transcript** (*under Menu).* Click on your grade under Class Grade.

**Important**: you may need to change your "content blocker/pop-up blocker" settings to view your report card. We recommend Google Chrome or Internet Explorer.

## **Forgot your password?**

- 1. In the *Sign In* window click "Forgot your password?" (you need to do this so you can create a password)
- 2. In the *Reset Password Request* window enter your User name. This User name may be a

variation of your email address, don't be concerned if it is or is not your actual email address. It

has been automatically assigned to you and is your User name.

- 3. Enter your email address. Click "I'm not a robot". Select any images as required. Click Submit.
- 4. You will then see a message stating "A password reset link has been sent to your email"
- 5. In your email's *In Box* you will very shortly receive an email from ceaccounts@sd43.bc.ca with a link and instructions to follow in order to create a new password. This link expires within 24 hours so you should click the link as soon as possible. Follow the instructions to create a new password. Remember your password.

Check out our **Summer Learning Website** [f](https://ce43.augusoft.net/index.cfm?method=templates.CustomTemplatePreview&ContentID=185&)or all registration and program info. Please call 604-936-4261 if you have any questions. Enjoy Summer Learning! SD43 Summer Learning Coquitlam Continuing Education - School District 43 (Coquitlam) 380 Montgomery Street Coquitlam BC V3K 5G2 604-936-4261

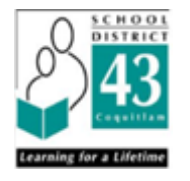